# 电子表格回写报表在某些条件下禁止回写

提示:本文档的示例代码仅适用于本文档中的示例报表/场景。若实际报表/场景与示例代码无法完全适配(如使用功能不一致,或多个宏代码冲突 Δ 等),需根据实际需求开发代码。

### 示例说明

对于可回写的电子表格报表,有时要求在某些条件下禁止回写,比如报表只能业务人员修改、而系统"管理员"则不能修改。对于此类需求,可以通过客户 端宏代码实现。

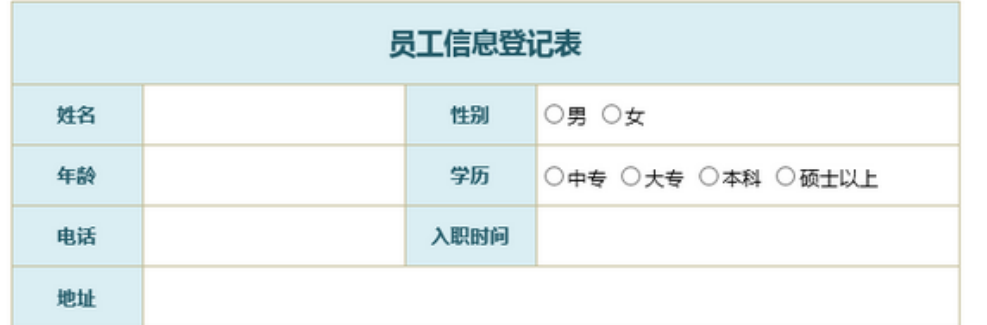

```
演示功能:
1 在登记表中双击
单元格填写内容后,
点击保存按钮
2 在登记结果表中
查看所有登记的员
工信息
3 按姓名为主键.当
新登记的姓名在数
据库已有重复的记
录时,则将当前填报
的数据更新到数据
库中
```
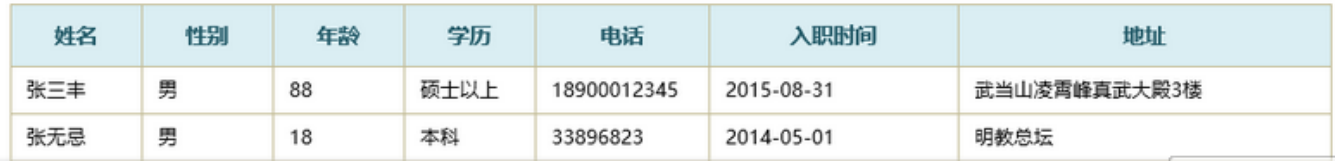

### 设置方法

1、首先在[电子表格设计器](https://history.wiki.smartbi.com.cn/pages/viewpage.action?pageId=35750609)(Microsoft Office Excel)中,创建电子表格报表。

2、在浏览器的资源定制节点下,选中电子表格,右键选择 编辑宏 进入报表宏界面。

3、在报表宏界面**新建客户端模块**。在弹出的**新建模块**对话框中,选择对象为spreadSheetReport、事件为onRender、并把下面宏代码复制到代码编辑区域。

#### 宏类型

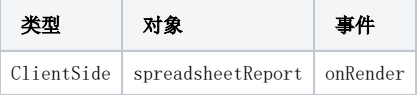

## 宏代码

```
function main(spreadsheetReport) {
     //
     var util = jsloader.resolve("freequery.common.util");
    var ret = util.remoteInvoke("UserService", "getCurrentUser", []);
     var userName = ret.result.name;
     // 
     if ("admin" == userName) {
        spreadsheetReport.elemSheetFrame.contentWindow.writebleMap = {}\; }
}
```